# 取扱説明書 5.1CH サラウンドUSBヘッドセット *BSHSUH05* シリーズ

各部の名称

# マイクの使用方法

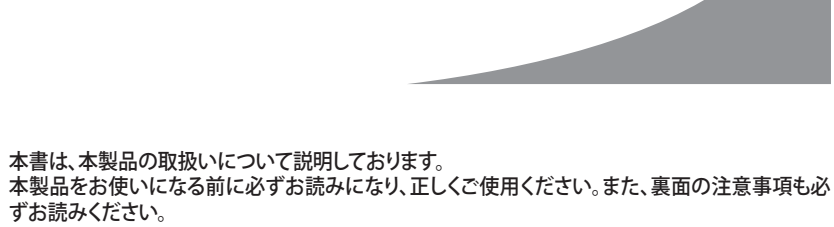

・ 製品の仕様、デザイン、および本書の内容については、改良のため予告なしに変更される場合があり、現に購入された | 製品とは一部異なることがあります。<br>・iBUFFALO™は、株式会社メルコホールディングスの商標です。本書に記載されている他社製品名は、一般に各社の商標<br>または登録商標です。本書では、™、®、©などのマークは記載していません。

# **iBUFFALD**

ずお読みください。

お使いになる前に梱包内容、製品各部の名称や対応OS、製品仕様をパッケージでご確認ください。 もし不足しているものがあれば、お買い求めの販売店にご連絡ください。

#### ←付属品がすべて揃っていることを確認します −  $\bigcirc$ USBヘッドセット… ·· 1台 ●ソフトウェアーCD ……………… 1枚

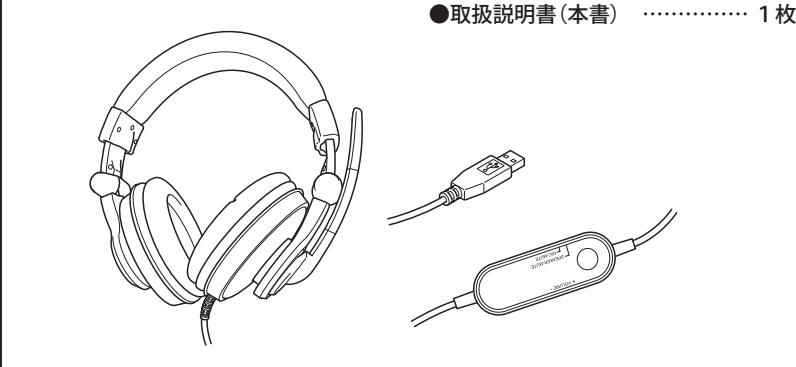

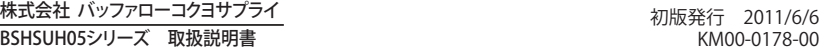

# こんなときは

# はじめにやっていただきたいこと

**注意**

# ■■動範囲には限りがありますので角度を変える際はご注意ください。

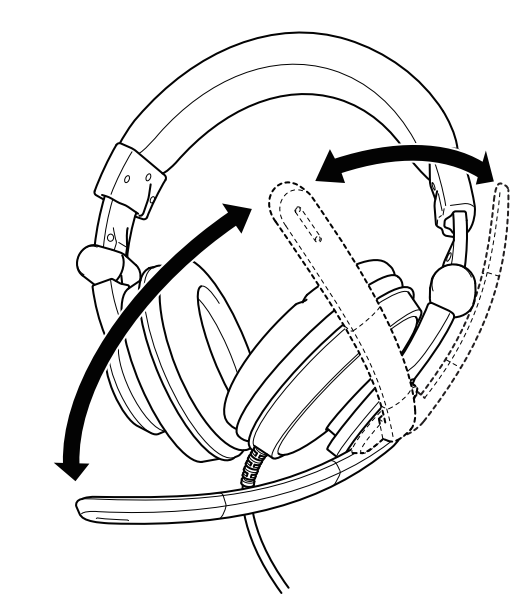

※本製品のリモートコントローラーのボリュームコントローラーは、プログラムによっ ては正しく機能しないことがあります。その場合は、ソフトウェアーで調節してくださ い。

- **1.** パソコンが起動していることを確認して、パソコンのUSBポートへ本製品を接続し ます。自動的にドライバーがインストールされます。
- **2.** パソコンのCD/DVDドライブに付属のソフトウェアーCDをセットします。[自動再 生]画面が表示されたら[Setup.exeの実行]をクリックします。 下記の画面が表示されインストールが開始します。
- ※ [自動再生]画面が表示されない場合は[コンピューター(またはマイコンピュー ター)]のCD/DVDドライブを右クリックして「開く」を選択して一覧から
- ※ [ユーザーアカウント制御]が表示されたときは[はい]または[続行]をクリックして
- ※ 下記手順はWindows7での手順ですが、他のOSでも同様の手順です。

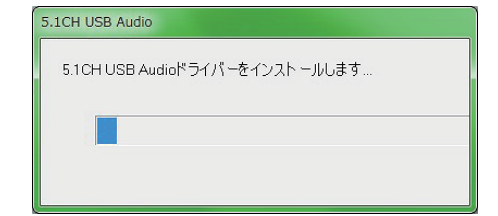

- 
- 
- - [Setup.exe]をダブルクリックします。
- ください。

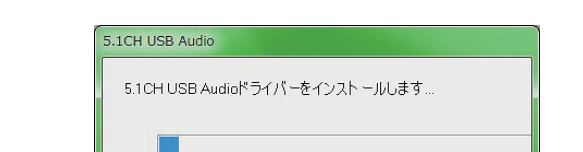

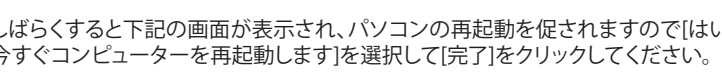

### **3.** しばらくすると下記の画面が表示され、パソコンの再起動を促されますので[はい、 今すぐコンピューターを再起動します]を選択して[完了]をクリックしてください。

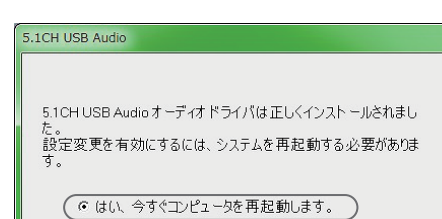

ドライバー、ソフトウェアーをインストールしてください。

# システム設定

タスクマネージャーに表示されている[BSHSUH05 USB Sound Device]アイコンをクリック します。またはアイコンを右クリックをすると下記のメニューが表示されます。

下のボタンでON/OFFの切り替えをして、スライダーでボリュームを調節します。

# **<音量制御>**

本製品の音量制御には2種類あります。 ・ ソフトウェアーによる制御: 音量はタスクバーにある[音量]または[BSHSUH05 USB Sound Device]で調節できます。

・ ハードウェアーによる制御: ヘッドフォンのリモートコントローラーのボリューム コントローラーを使って調節します。

インストールしたソフトウェアーでシステムの設定を行います。 ※ 下記手順はWindows7での手順ですが、他のOSでも同様の手順です。

# ゲームでの設定について

本製品をゲームで使用する場合、本製品の設定も必ず変更してください。 EAX2.0、A3D1.0、DS3D、H/W&S/Wに対応しています。

# アンインストール

[スタート]→[コントロールパネル]→[プログラムと機能)](Windows XPでは、[プログラ ムの追加と削除])で行えます。 画面の指示に従って、アンインストールを行います。

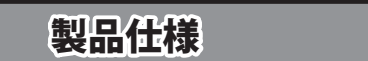

下記のイラストのようにマイクを可動させてお好みの位置にしてください。

になります。

## **<ヘッドセット本体>**

### **<リモートコントローラー>**

# *1*. ソフトウェアーを起動します

設定したい機能のタブをクリックして設定します。

**①システム入力** [2CH]、[4CH]、[6CH]、[8CH]から選択します。 ※5.1CHとして使用する場合は[6CH]を選択してください。

**②DSPモード** 「Virtual SPEAKER SHIFTER」が有効のとき、 <> クリックすると「Virtual SPEAKER SHIFTER」が表示されます。

- ⇒ Windowsのバージョンを確認します。 本製品のマルチチャンネル機能は、Windows 7/Vista/XPに対応しています。
- ⇒ [BSHSUH05 USB Sound Device]の設定で[6 Speaker]が選ばれているか確認します。 ⇒ DVDを再生するときは、オーディオ出力が[5.1CH、6.1CH、7.1CH]に設定されて いるか確認します。

# **③Virtual SPEAKER SHIFTER**

[Virtual SPEAKER SHIFTER]のON/OFFを切り替えます。 ・ IVirtual SPEAKER SHIFTER]がONの状態で[DSPモード]の へ をクリックすると 下記の画面に切り替わります。

**│ →** 本製品を接続したPCのUSB転送速度が低い場合や、旧式のマザーボードを使用 していると、不具合が発生することがあります。 ・ 電源容量の低い(消費電力が150ワット以下)PCを使用していると、不具合が発生 することがあります。

# **④出力モード**

・ アナログ出力 スピーカーの選択ができます。 ①の[システム入力]でCHの変更をすると が表示されます。 をクリック すると、下記に表示する[詳細設定]が使用可能になります。 ・ 詳細設定 センター、サブウーファーの出力切り替え。 3つのモードからの選択によるバス機能の変更。

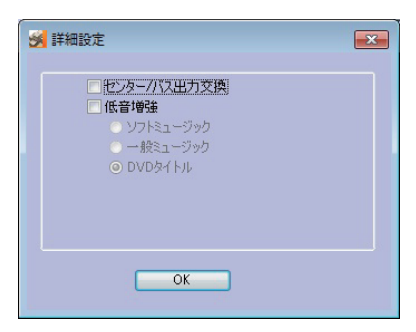

**⑤デジタルボリューム・コントロール** スピーカーの出力音声バランスを調整します。

**⑥チャンネルディスプレイとサウンドテスト** 現在のアナログ出力チャンネルの状態を表示しています。直接スピーカーアイコン

をマウスでクリックすると設定したサウンドを試聴することができます。

# *2*. 各種設定

- **△●●●** 絶対に行ってはいけないことを記載しています。この表示の注意事項 を守らないと、使用者が死亡または、重傷を負う可能性が想定される 内容を示しています。
- <u>△ 注意</u> | この表示の注意事項を守らないと、使用者がけがをしたり、物的損害<br>● おようなど、物質を示しています。 の発生が考えられる内容を示しています。

■ $\bigwedge$  警告 ■

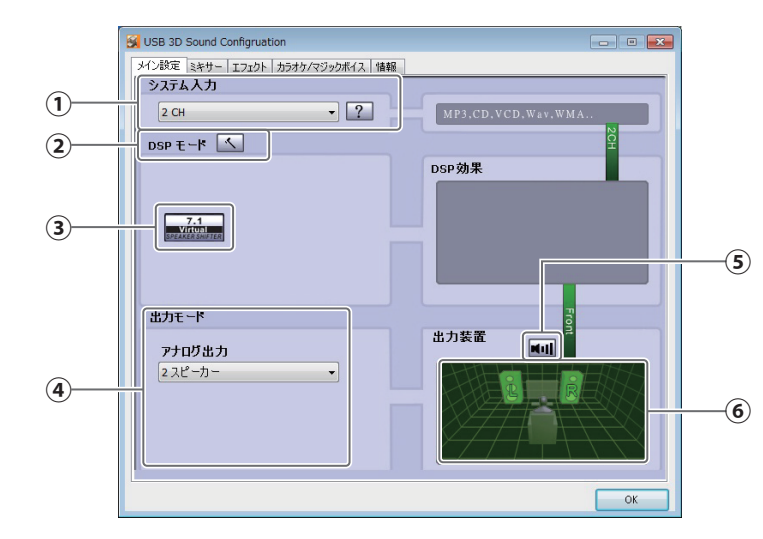

## **【メイン設定】タブ**

#### **①カラオケ機能ON**

カラオケ機能をONにします。 **②リセットボタン**

初期状態に戻します。

**③マイクエコー機能** チェックボックスにチェックを入れるとマイクエコー機能が有効になり、スライダーを 左右に動かしてエコーの大きさを調節します。

#### **④キーシフト機能**

チェックボックスにチェックを入れるとキーシフト機能が有効になり、スライダーを左 右に動かしてキーの高さを調節します。

- てください。
- ・ 本製品を廃棄するときは、地方自治体の条例に従ってください。 条例の内容については、各地方自治体にお問い合わせください。
- 2 修理は、製品の分解または部品の交換もしくは補修により行います。但し、万一、修理が困難な場合または修理費用が製品価格を上回る場合に<br>- は、保証対象の製品と同等またはそれ以上の性能を有する他の製品と交換する事により対応させて頂く事があります。<br>3 ハードディスク等のデータ記憶装置またはメディアの修理に際しましては、修理の内容により、ディスクもしくは製品を交換する場合またはディ - スクもしくはメディアをフォーマットする場合などがございますが、修理の際、弊社は記憶されたデータについてバックアップを作成いたしませ<br>- ん。また、弊社は当該データの破損、消失などにつき、一切の責任を負いません。<br>4 無償修理により、交換された旧部品または旧製品等についても、弊社にて適宜廃棄処分させて頂きますが、 修理をご依頼された際にお客様か<br>5 有償修理により、交換された旧部品または旧製品等についても、弊社にて適宜廃棄処分させて頂

1 修理のご依頼時には製品を弊社修理センターにご送付ください。弊社修理センターについては各製品添付のマニュアル(電子マニュアルを含みます)またはパッケージ<br>- をご確認ください。尚、送料は送付元負担とさせていただきます。また、ご送付時には宅配便など送付控えが残る方法でご送付ください。郵送は固くお断り致します。

#### **⑤ボーカルキャンセル機能**

チェックボックスにチェックを入れるとボーカルキャンセル機能が有効になり、スラ

イダーを左右に動かすことで、ボーカルの入った曲のボーカルの音量のみを小さく することができます。

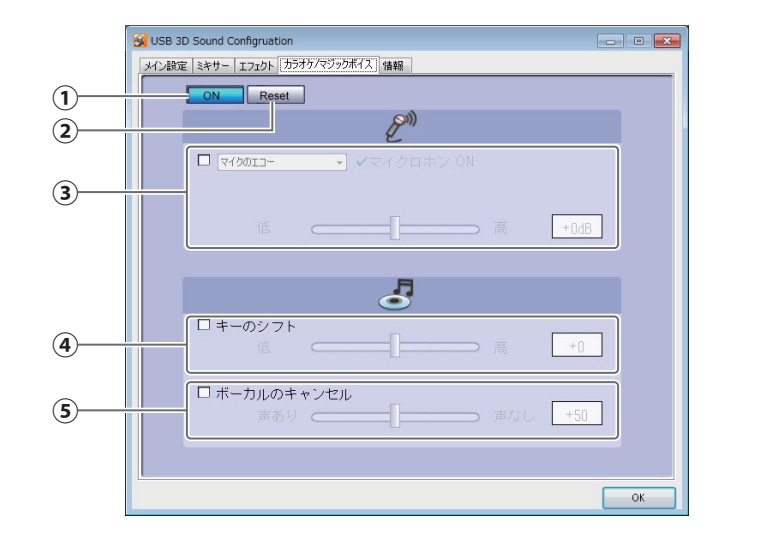

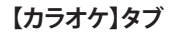

#### **【情報】タブ**

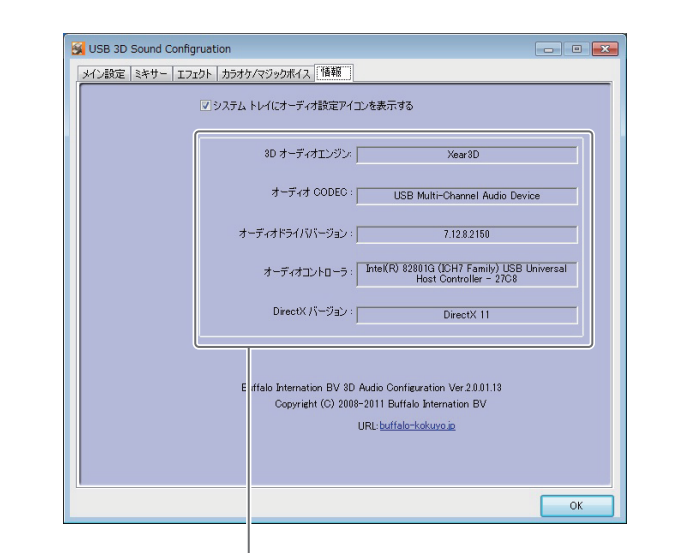

#### **①代表的な環境パターン選択ボタン**

上から[バスルーム]、[コンサートホール]、[水中]、[Music Pub]のボタンからお好みの 環境を選択できます。

**②環境パターン選択メニュー** 上記の環境以外にも、あらかじめ設定された27のモードを、ドロップダウンメニュー にて選択できます。

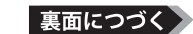

# **③環境サイズ選択ボタン**

視聴室のサイズ(左から[小]、[標準]、[大])が選べます。

**④10バンドグラフィックイコライザー** スライダーを上下させて、お好みの音に調節することができます。

# **⑤メーカー設定パターン選択ボタン**

あらかじめ設定された、以下のイコライジングパターンから選択できます。 [Default(初期状態)]、[Dance]、[Base]、[Treble]、[Live]、[Rock]、[Soft Rock]、 [Jazz]、[Metal]、[Rap]、[Classic]、[Vocal]

> この約款は、お客様が購入された弊社製品について、修理に関する保証の条件等を規定するものです。お客様が、この約款に規定された条項に同意頂けな<br>い場合は保証契約を取り消すことができますが、その場合は、ご購入の製品を使用することなく販売店または弊社にご返却下さい。なお、この約款により、お 客様の法律上の権利が制限されるものではありません。 第1条(定義)

1 この約款において、「保証書」とは、保証期間に製品が故障した場合に挙社が修理を行うことを約した重要な証明書をいいます。<br>2 この約款において、「保証書」とは、お客様が正しい使用方法に基づいて製品を作動させた場合であっても、製品が正常に機能しない状態をいい<br>3 この約款において、「無償修理」とは、製品が故障した場合、弊社が無償で行う当該故障個所の修理をいいます。<br>4 この約款において、「無償修理」とは、この約款に規定された条件により、弊

- 
- 

#### **⑥ユーザー設定パターン登録**

メーカー設定パターン以外にも、ご自分で設定されたイコライジングパターンを登 録することができます。 [User Defined]ボタンをクリックして、ユーザー設定モードのON/OFFを切り替えま す。登録する場合は、空欄に名前を入力して、[+]ボタンをクリックします。

登録したパターンは、ドロップダウンメニューで呼び出せます。 登録したパターンを削除したい場合は、ドロップダウンメニューで選択して、[-]ボ タンをクリックします。

- 第2条(無償保証)
- 1 製品が故障した場合、お客様は、保証書に記載された保証期間内に弊社に対し修理を依頼することにより、無償保証の適用を受けることがで<br>- きます。但し、次の各号に掲げる場合は、保証期間内であっても無償保証の適用を受けることができません。<br>2 修理をご依頼される際に、保証書をご提示頂けない場合。<br>- 合、または製品に表示されるシリアルNo等の重要事項が沸記、入力には修正されていること等により、偽造された疑いのある場<br>- 全提示頂いた保証書に

- 合。<br>5 お客様が製品をお買い上げ頂いた後、お客様による運送または移動に際し、落下または衝撃等に起因して故障または破損した場合。<br>6 お客様における使用上の誤り、不当な改造もしくは修理、または、弊社が指定するもの以外の機器との接続により故障または破損した場合。<br>7 火災、地震、落雷、風水害、その他天変地変、または、異常電圧などの外部的要因により、故障または破損した場合。<br>9 前名号に掲げる場合のほか、故障の原因が、お客様の使用方法

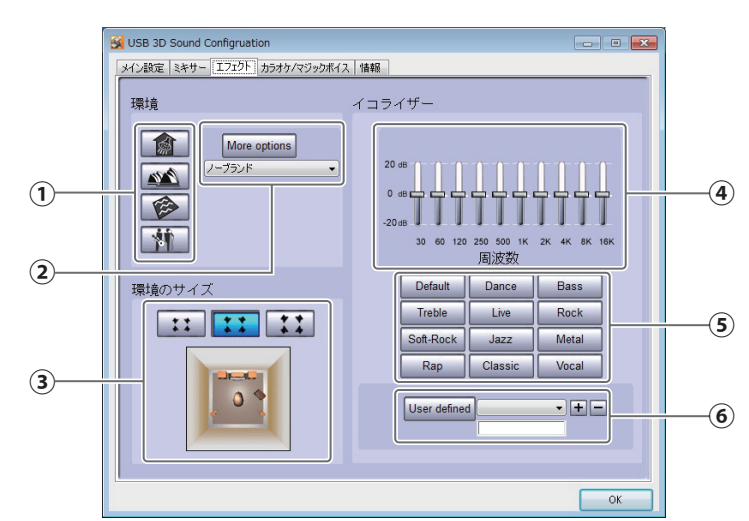

## **【エフェクト】タブ**

# **【ミキサー】タブ**

#### **音が出ないとき**

⇒ コントロールパネル→ハードウェアとサウンド(Windows Vista/XPはサウンドと オーディオデバイス)の再生/録音デバイスが本製品になっているか確認します。

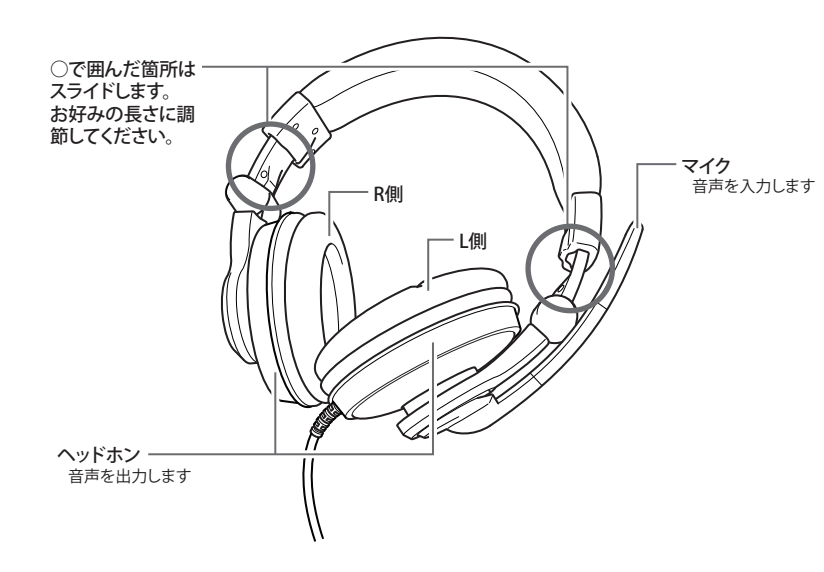

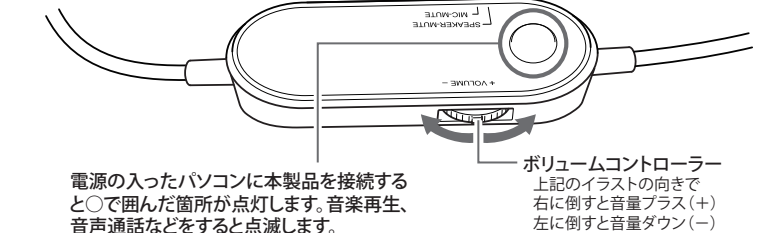

- ⇒ Windowsの再生コントロール音量設定で消音がチェックされているか確認します。 消音にチェックが入っていたらチェックを外してください。
- ⇒ Media Playerの音量を適切なレベルに調節します。
- ⇒ 本製品のUSBコネクターがPCのUSBポートに正しく接続されているかを確認します。 ⇒ 上記の手順でも音が出ないときは本製品のUSB接続コネクターを再接続するか、他 のUSB接続ポートに接続してください。

## **サウンドが2つのチャンネルに分かれるとき**

### **サウンドに歪みや雑音があるとき**

⇒ USBケーブルに不具合や損傷がないか確認します。 ⇒ アースが行われていないPCで本製品を使用すると、サウンドの歪みや雑音の原因と なることがあります。PCの電源供給にはアースを行うことをお勧めします。

#### **システムの互換性**

ご使用になる前に、必ずこのマニュアルをお読みください。また、お読みになった後は、大切 に保管してください。

お客様や他の人々への危害や財産への損害を未然に防ぎ、本製品を安全にお使いいただく ために守っていただきたい事項を記載しました。正しく使用するために、必ずお読みになり、 内容をよく理解された上でお使いください。

# 安全にお使いいただくために必ずお守りください

- ・ 本製品を取り付け、使用する際は、接続する機器の取扱説明書を必ず参照し、 指示された警告や注意にしたがってください。
- ・ 乗り物を運転しているときは、本製品を使用しないでください。 周囲の音が聞こえにくく、交通事故の原因となります。また、歩行中に使用する場合 でも周囲の交通や路面状況に注意してください。特に踏切や駅のホーム、交差点、工 事現場などでは十分注意してください。
- ・ 周囲に十分注意し、安全な場所で本製品をご使用ください。 本製品の仕様上、外部からの音が聞こえにくくなりますので、警告音なども普段と異 なる聞こえ方になる場合があります。周囲の音に十分注意し、事故に遭わないように ご注意ください。

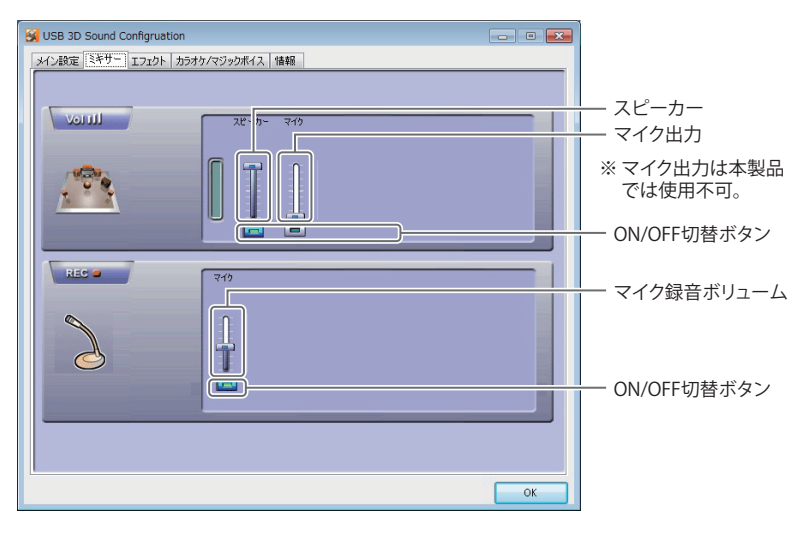

・ 小さなお子様の手の届かない場所に保管してください。 さわってけがをする恐れがあります。

# ■使用している表示の意味

警告表示の意味

・ 濡れた手で本製品に触れないでください。

- 音質の劣化や故障の原因となります。
- ・ ほこり、油煙、湿気の多い場所や直射日光の当たる場所では使用、保管をし ないでください。

故障の原因となります。

・ 本製品を落としたり、引っ張ったり、強い衝撃を与えないでください。 断線などの故障の原因となります。

# ・ 音量を上げすぎないでください。

耳を刺激するような大きな音量で長時間続けて聞くと、聴力に悪い影響を与えるこ とがあります。また、はじめから音量を上げると突然大きな音が出て耳をいためるこ とがあります。音量は徐々に上げるようにしてください。

# お問い合わせ お問い合わせについては、以下の順にてご確認いただきますようお願いいたします。 マニュアル (印刷物、添付 CD 等) をご確認ください。 弊社ホームページにて 最新 FAQ 情報、最新ドライバーダウンロードをご確認ください。 <u>【ホームページ】http://buffalo-kokuyo.jp/support/</u> | 7 上記で改善しない場合は、サポートセンターへお問い合わせください。 【 Web でのお問い合わせ先 】 http://buffalo-kokuyo.jp/support/toiawase/  $\left[\begin{array}{cc}$  FAX でのお問い合わせ先  $\end{array}\right]$ 050 - 5805 - 9384 │ 電話でのお問い合わせ先 <mark>)※電話番号はお掛け間違いのないようにご注意ください。</mark> 050 - 3163 - 3177  $\frac{\text{H}\sim\pm}{9:30}\sim12:00\times13:00\sim18:00$ ※050 から始まる IP 電話を利用しています。

・ 耳に異常を感じたら、本製品の使用を中止してください。 そのまま使用すると、湿疹、かぶれ、炎症などの原因となることがあります。耳に異常

が現れた場合は、医師に相談してください。 ・ 本製品を使用中に気分が悪くなった場合は、すぐに本製品の使用を中止し

## 注意

音声通話などをすると点滅します。

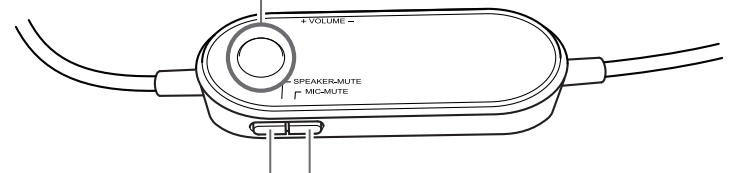

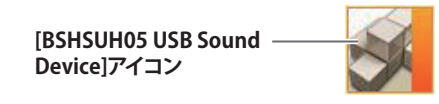

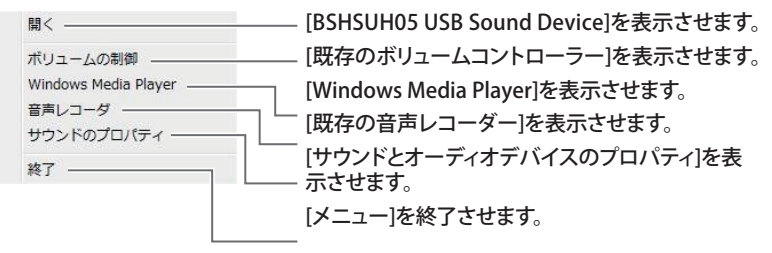

## **<右クリックメニュー>**

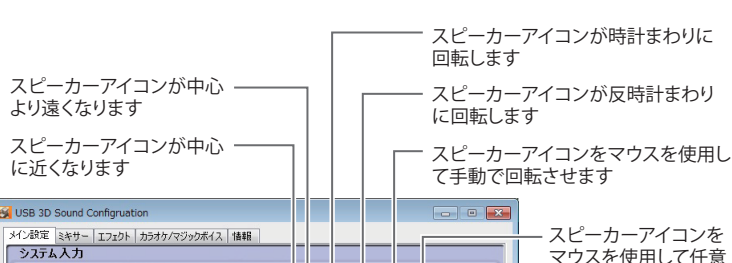

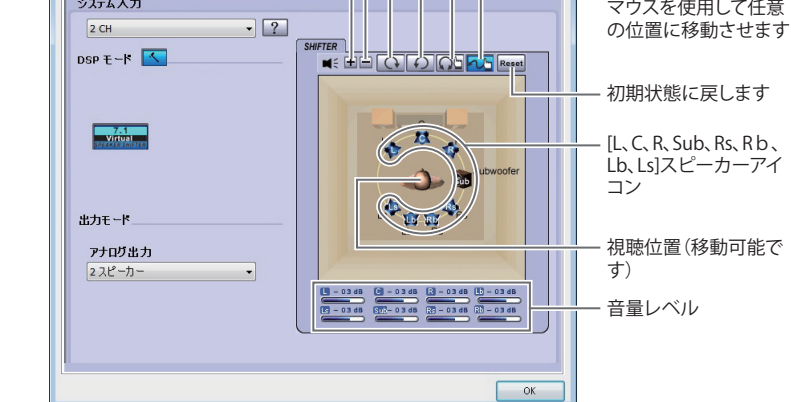

本製品が使用している各種設定を表示しています。

スピーカーミュートボタン ボタンを押すとボタンが緑色に点灯し、 スピーカーからの音声が消音されます。 もう一度ボタンを押すと消灯し、スピー カーから音声が出力されます。 マイクミュートボタン ボタンを押すとボタンが赤色に点灯し、 マイクからの音声が入力されません。も う一度ボタンを押すと消灯し、マイクから 音声が入力されます。

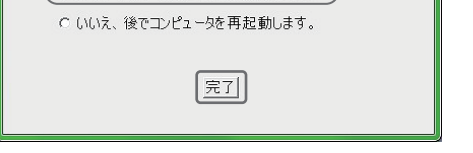

<送付先> 〒470-1121 愛知県豊明市西川町島原1-1 **バッファローコクヨサプライ 修理センター宛**

### **修理品の発送先(A)**

## 保証契約約款

6 この約款において、「製品」とは、弊社が販売に際して梱包されたもののうち、本体部分をいい、付属品および添付品などは含まれません。

第3条(修理)

この約款の規定による修理は、次の各号に規定する条件の下で実施します。

- 1 お客様がご購入された製品について、弊社に故意または重大な過失があった場合を除き、債務不履行または不法行為に基づく損害賠償責任<br>- は、当該製品の購入代金を限度と致します。<br>2 お客様がご購入された製品について隠れた現金があった場合は、この約款の規定にかかわらず、無償にて当該現金を修補しまたは現金のない製品または同等品に交換<br>- 致しますが、当該現金に基づく損害賠償の責に任じません。<br>- 数人ますが、当該現金にあるものではありません。
- 
- 
- 
- らお知らせ頂ければ、旧部品等を返品いたします。但し、部品の性質上ご意向に添えない場合もございます。
- 第4条(免責事項)

第5条(有効範囲)

この約款は、日本国内においてのみ有効です。また海外でのご使用につきましては、弊社はいかなる保証もいたしません。

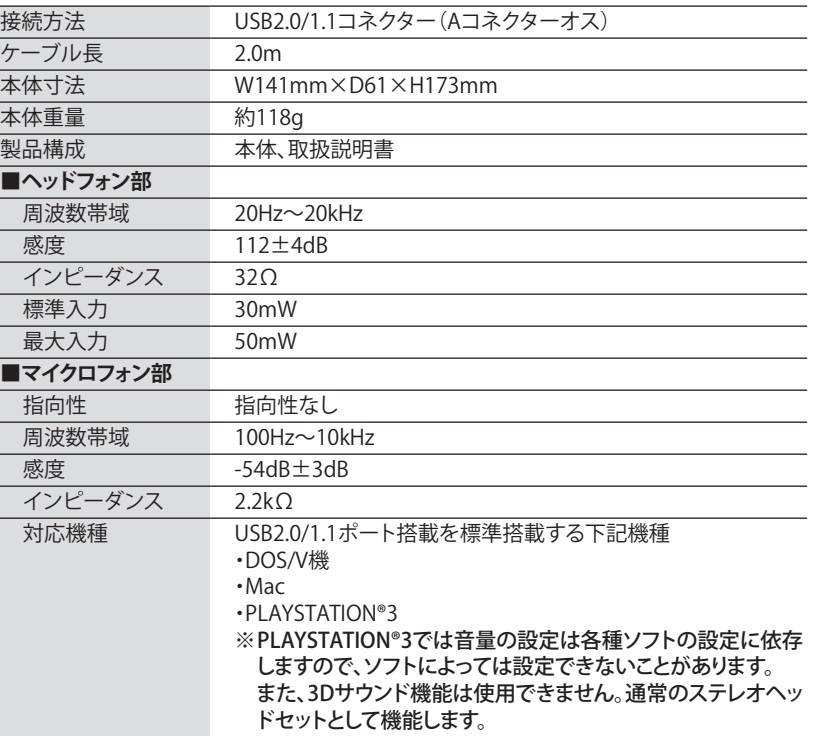